# [連載]フリーソフトによるデータ解析・マイニング 第61回

# 統計的テキスト解析(6) 〜 語のネットワーク分析 〜

**同志社大学文化情報学部教授**

**金 明哲**(Jin Mingzhe)

**■中国生まれ。総合研究大学院大学数物研究科統計科 学専攻博士後期課程修了。博士(学術)。1995年札幌 学院大学社会情報学部、助教授、教授を経て、2005年 4月より現職。E-mail:mjin@mail.doshisha.ac.jp**

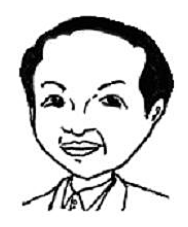

## 1. ネットワーク分析とは

**ネットワーク分析は、社会学や通信ネット ワークなどの分野で多く用いられており、数 学のグラフ(Graph)理論に基礎を置いてい る。したがって、分野によってはグラフ分析 とも呼ぶ。ネットワークは、頂点(V:Vertex) と辺(E:Edge)を基本構成要素とする。頂 点を「点」「ノード」、辺を「線」とも呼ぶ。 ネットワークは、線で点と点の関係を示す。 線が方向性を持つグラフを有向グラフ (Directed Graph)、方向性を持たないグラフ を無向グラフ(Undirected Graph)と呼ぶ。 図1に、有向グラフと無向グラフの例を示す。**

ネットワーク分析では、図1(a)の関連性を **表1**-**のように、1, 0で示すデータ形式を用い** るのが一般的である。図1(a)は有向グラフで **あるので、非対称である。無向グラフ図1 は、表1のような行列で表すことができる。 表1は対称行列である。表1のデータを隣 接行列と呼ぶ。**

**ネットワーク分析では、ネットワークマッ**

**プ、グラフの構造に関する指標と統計量など を用いる。**

**ネットワーク分析のフリーツールとしては、 Graphviz, Pajek, NetDrawなどがある。Rには、 ネットワーク分析のパッケージとして、sna, network, graph, igraph, inetworkなどがある。**

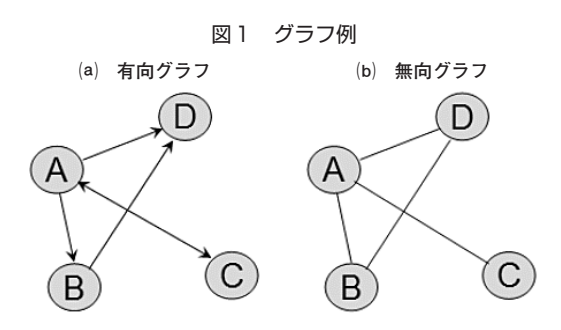

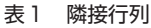

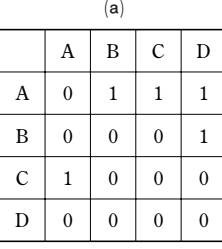

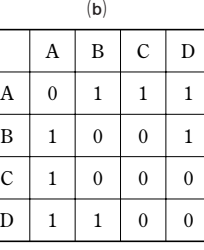

**本稿では、Rのパッケージの中で比較的に グラフ操作が便利であるigraphを用いること にする。パッケージigraphは、CRANミラーサ イトからダウンロードすることができる。パ ッケージigraphの中には、表1のような隣接 行列をネットワークマップ作成用のデータに 変換する関数**graph.adjacency**がある。表1** -**のデータマトリクスを作成し、ネットワー クマップ用のデータを作成するコマンドを次 に示す。**

>library(igraph) >test<-matrix(c(0,0,1,0, 1,0,0,0, 1,0,0,0, 1,1,0,0),4,4) >(test.g<-graph.adjacency(test)) Vertices: 4 Edges: 5 Directed: TRUE Edges:

 $[0]$  0 -> 1  $[1] 0 - > 2$  $[2]$  0 -> 3  $[3]$  1 -> 3  $[4]$  2 -> 0

**返された結果からわかるように、関数 graph.adjacencyがデフォルトのまま作成する のは有向グラフのデータである。ノードにラ ベルを付け、関数**plot**でネットワークマップ を作成するコマンドを次に示し、その結果を 図2に示す。**

**関数plotは、plot.igraphの略である。ネット ワークマップのレイアウトには、いくつかの オプションがある。ここでは、点(ノード) を円として配置するレイアウト(layout.circle) を用いる。**

>V(test.g)\$name<-c("A","B","C","D") >plot(test.g,vertex.label= V(test.g)\$name,layout=layout.circle)

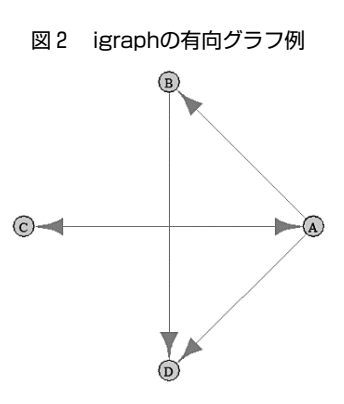

**ネットワーク分析は、多くの統計量と指標 が考案されている。それを詳細に述べる誌面 がないので、最も基本となる密度と中心性の 指標について簡潔に紹介する。**

**密度(Density)は、ネットワークに含ま れる関係の複雑さを示す度合であり、有向グ** ラフでは density =  $\frac{m}{n(n-1)}$ 、無向グラフで **は と定義されている。式 2***m <sup>n</sup>***(***<sup>n</sup>* **- 1)** *density* **<sup>=</sup> の中の** *n* **は点の数、***m* **は辺の数である。式 からわかるように、辺の数が多いほど密度 の値が大きくなるので、グラフが複雑にな る。**

**中心性に関しては、次数中心性、接近中心 性、固有ベクトル中心性、媒介中心性などが ある。**

**次数(Degree)は、ある点に接している辺 の数である。接近中心性(Closeness Centrality)は、グラフの中のある点が他の点 に対する近さに関する指標であり、次の式で 定義されている。式の中の***d***(***ni* **,** *nj***)は、点** *ni* **と点** *nj* **の最短距離であり、***g***はグラフに含ま れた点の数である。接近中心性は、値が小さ いほど中心性が高い。**

$$
closeness = \frac{g-1}{\sum_{all \ i,j}^{i+j} d\left(n_i, n_j\right)}
$$

**固有ベクトル中心性(Eigenvector Centrality) は、隣接行列の第1固有ベクトルを用いて、 隣接する点の中心性を表す指標である。固有 ベクトル中心性は、値が大きいほど中心性が 高いことを意味する。ただし、隣接行列が非 対称の場合は、注意が必要である。**

**媒介中心性(Betweenness Centrality)は、 そのノードを通過しないと他のノードに到達 できない度合、つまり、ある点がその他の2 点を結ぶ最短経路である度合であり、値が大 きいほど中心性が高い。**

**表2にパッケージigraphに用意された上記 の指標の関数を示す。**

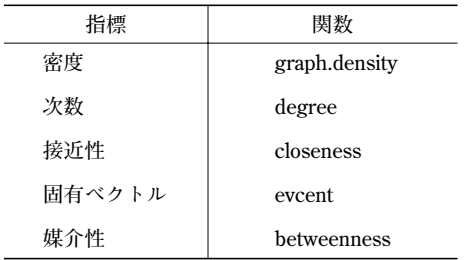

#### 表2 igraphに含まれる指標の関数

### 2. 語のネットワーク分析

**テキストマイニングを行う際は、語の共起 (共出現)パターンは、1つの重要な情報とな る。語の共起とは、n-gramを含む広い意味で の、語が文あるいはテキストの中に、同時に 用いられていることを指す。**

**語のネットワークマップとは、基本的には、 文あるいはテキストの中で用いられた語をノ ードとし、同時に用いられた場合は、語と語 を線で(辺として)リンクしたグラフである。 共起パターンに前後の関係がある場合は有向 グラフ、そうではない場合は無向グラフにな る。また、共起パターンの多少に関する重み**

**を線の太さや長さで示す工夫も行われている。**

**言語学においては、コーパスから共起パタ ーンを抽出し、語学教育に取り組む試みが行 われ、良い反響が現れている。その例として は、NHKテレビが、2008年4月から再放送を 行っている「アンコール 3か月トピック英 新 会話 英単語ネットワーク」がある。本番組は、 コーパスの中の単語が共起するネットワーク マップを用いて、語彙の全体像から単語を覚 えることを目指している。**

**近年、市販のテキストマイニングツールは、 語の共起関係をネットワークマップで示す機 能を備えるようになっている。**

**福田総理の所信表明演説文を形態素解析し、 名詞のbigramを出現頻度が高い順に並べ替え た共起データを表3に示す。bigramは特殊な 共起パターンである。**

**このデータは、「茶筌」で形態素解析を行い、 フリーソフトMLTPを用いて、名詞に限定し てbigramを求め、その結果を整形したもので ある。**

**パッケージigraphの中には、表3のデータ**

表3 名詞のbigram

| 前の語 | 後の語 | 度数       |  |
|-----|-----|----------|--|
| 国民  | 皆様  | 8        |  |
| 安全  | 安心  | 7        |  |
| 国際  | 社会  | 7        |  |
| 持続  | 可能  | 5        |  |
| ፡   | ፡   | $\vdots$ |  |
| 可能  | 社会  | 4        |  |
| 環境  | 問題  | 3        |  |
| 行政  | 信頼  | 3        |  |
| 政治  | 資金  | 3        |  |
|     |     |          |  |

フリーソフトによるデータ解析・マイニング

**をネットワークマップデータに置き換える関 数**graph.data.frame**がある。**

**表3のデータがfukudabi.csvというファイル 名で c ドライブの中に保存されたとする。**

>fukudaNbi<-read.csv("c:/fukudabi.csv", head=F) >fukudaNbi[86:87,]

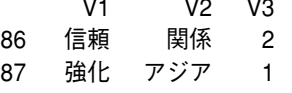

**ここでは共起頻度が2以上のものを用いる ことにする。まず、関数graph.data.frameを用 いてネットワークマップデータを作成し、次 に、関数**tkplot**を用いてネットワークマップ を作成する。コマンドの書式を次に示す。**

>library(igraph)

>wng<-graph.data.frame(fukudaNbi[1:86,]) >tkplot(wng,vertex.label=V(fwng)\$name) **<図は省略>**

**パッケージRMeCabの作成者石田基広氏** (徳島大学総合科学部)が本稿に間に合うよう **に作成した関数**NgramDF**を用いると、テキス トを形態素解析し、表3のように、隣接して いる語の共起パターンを集計することができ る。その使用例を次に示す。**

**福田総理の所信表明演説文のテキストファ イルを c ドライブの中のAFGenbunの中に保存 したとする。まず、データの場所を指定し、 次に、関数NgramDFを用いてMeCabによる形 態素解析を行った結果から、名詞のbigramを 集計する。関数NgramDFは、形態素解析とngramの集計を一体化したものである。引数 type = 1は単語(形態素)の集計、N = 2は bigramの指定、posは品詞を指定する。**

>targetText<- "c:/AFGenbun/福田所信.txt"

 $>$ kekkaDF <- NgramDF(targetText, type = 1, N = 2, pos="名詞") >head(kekkaDF)

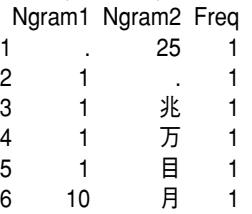

**集計した結果を度数(Freq)の降順に、次 のように並べ替える。**

>sortlist<-order(kekkaDF[,3],decreasing = TRUE) >fwn<-kekkaDF[sortlist,]  $\n<sub>funn</sub>[87.88]$ 

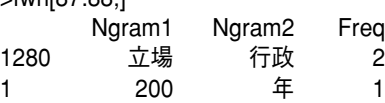

**度数が2以上のものを用いてネットワーク マップを作成することにする。そのコマンド を次に示し、作成されたネットワークマップ を図3に示す。**

>wng<-graph.data.frame(fwn[1:87,]) >tkplot(wng,vertex.label=V(fwng)\$name, layout= layout.fruchterman.reingold,vertex.size=1)

**経験上、ネットワークマップの全体を見通 すには、レイアウトのオプションをlayout. fruchterman.reingoldにすることをすすめる。**

**レイアウトのオプションReingold-Tilfordを 用いると、ネットワークマップ上の最大サブ ネットワークのみを示すことができる。また、 関数tkplotで作成したマップは、レイアウトを 変更することによりノードを再配置すること ができる。次のコマンドのようにノードのサ イズを大きくし(vertex.size = 20)、作成した ネットワークマップのメニュー「Layout」か らReingold-Tilfordを選択して、ノードを配置 し直したグラフの画面コピーを図4に示す。**

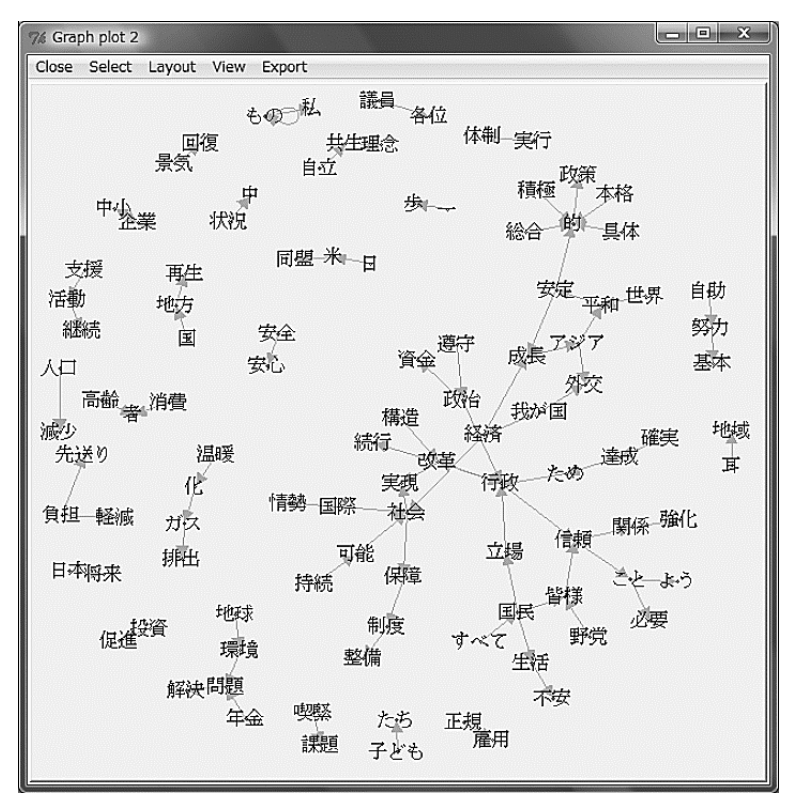

図3 福田総理の所信表明演説文における名詞の共起ネットワークマップ(1)

>tkplot(wng,vertex.label=V(fwng)\$name, vertex. size=20)

**語のネットワークマップから、文章の中で 強調された語句やそれらの関連性を推測する ことができる。意味分析を行う際は、形態素 が長い単位を取るのがよいであろう。**

**このような方法は、アンケート調査の自由 回答文の分析、商品のイメージ調査、コール センターの質問データの自動分析などに広く 用いられている。**

**語の共起関係のデータが表1のような隣接 行列形式の場合は、関数graph.adjacencyを用 いてネットワークマップ用のデータに変換す ることができる。**

**また、パッケージnetworkの中の関数**network **を用いると、表4のようなデータについても ネットワークマップを作成することができる。**

表4 ドキュメントと語の行列

|                                         | 国民       | 生活 | 安心 | 安全 |
|-----------------------------------------|----------|----|----|----|
| $d_{\scriptscriptstyle 1}$              |          | 0  |    |    |
| $\boldsymbol{d}_{\scriptscriptstyle 2}$ |          |    |    |    |
| $d_{\scriptscriptstyle 3}$              | $\theta$ |    |    |    |
| $d_{\scriptscriptstyle 4}$              | $\theta$ |    | 1  |    |
| $d_{\scriptscriptstyle 5}$              |          |    |    |    |

**表4のデータを用いてネットワークマップ を作成するコマンドを次に示し、その結果を 図5に示す。**

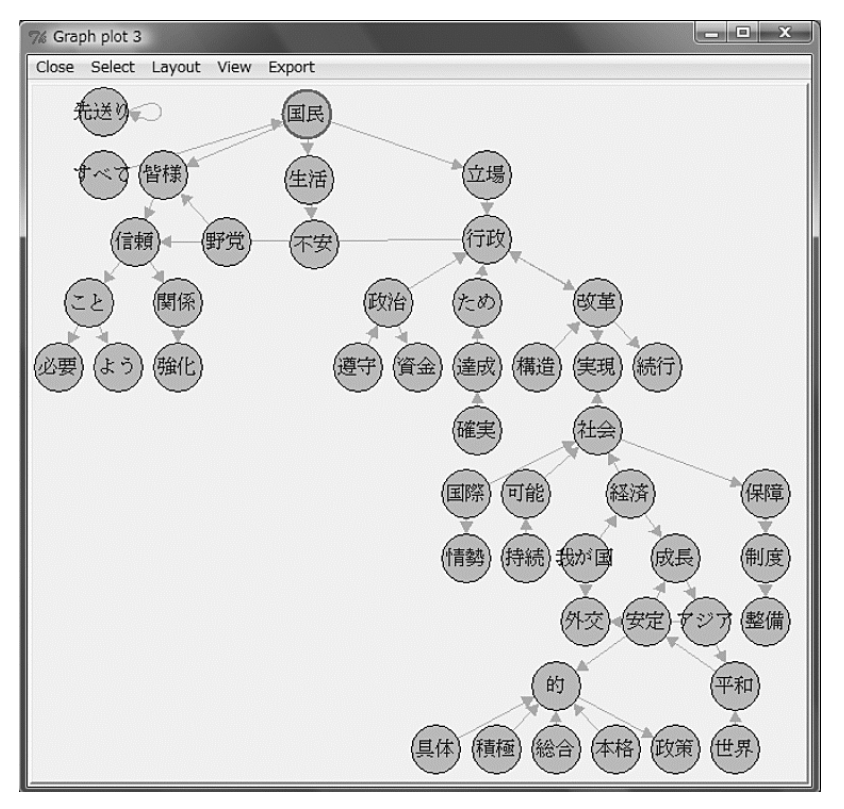

図4 福田総理の所信表明演説文における名詞の共起ネットワークマップ(2)

>test<-matrix(c(1,1,0,0,0, 0,1,1,1,1, 1,1,1,1,1, 1,0,1,1,0),5,4) >colnames(test)<-c("国民","生活", + "安心","安全") >rownames(test)<-c("d1","d2","d3", "d4","d5") >library(network) >test.ne<-network(test) >plot(test.ne,displaylabels = TRUE)

**TF-IDFや共起パターンの特徴の度合を算出 し、語のネットワーク分析を行う試みも報告 されている。**

**誌面の都合により、安倍元総理の所信表明 演説文の分析、次数や中心性などの指標を用 いた比較分析について議論ができないのが残 念である。**

#### **謝辞**

**ご多忙の中、本稿に間に合わせてRMeCabの関数**

図5 表4のネットワークマップ

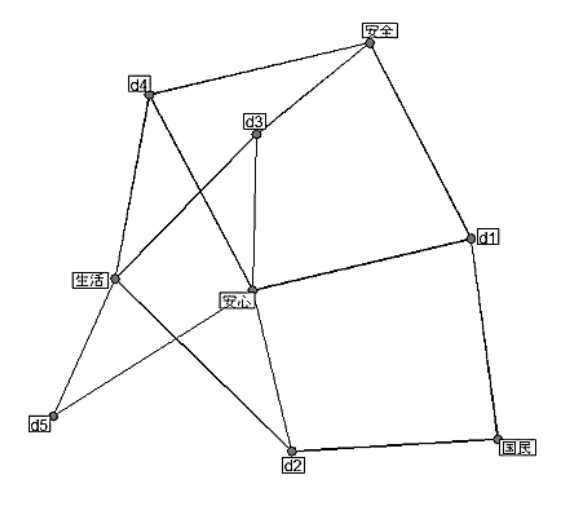

**を作成していただいた徳島大学総合科学部の石田 基広氏に心から感謝申し上げます。**